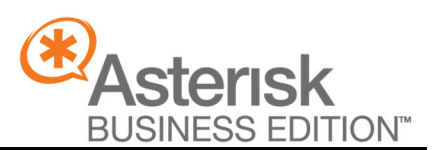

**Asterisk Interoperability Report** Aaron D. Lee - August 2006

**TM** 

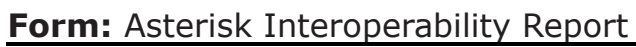

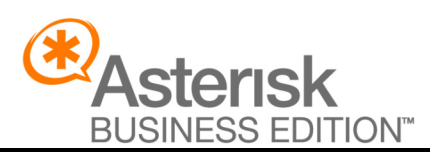

Asterisk Interoperability Report

Asterisk Interoperability Reports describe the certification testing performed by Digium on the speicified product and Asterisk Business Edition. Each Supported feature of the device under test is described as well as how the device was configured to work with Asterisk during testing.

## **Table of Contents**

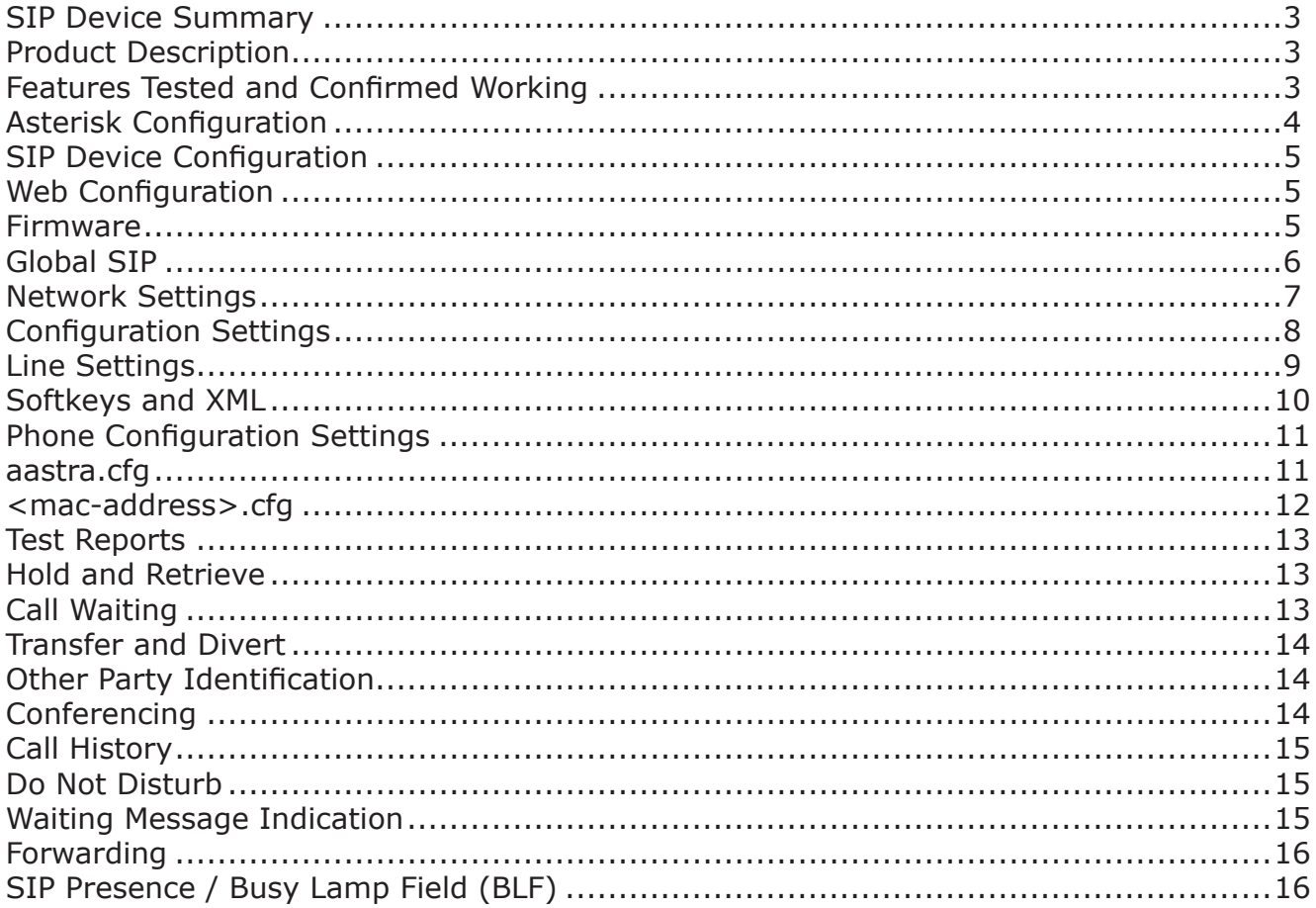

**Form:** Asterisk Interoperability Report

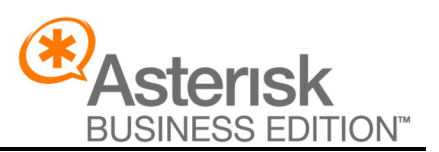

### **SIP Device Summary**

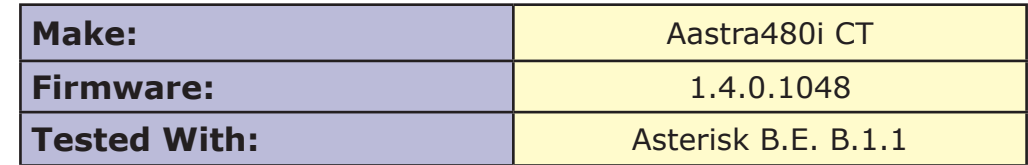

### **Product Description**

The Aastra 480i CT is a versitile SIP phone featuring a large screen with 6 softkeys that may be configured to act as shortcuts to menu actions, launcher for custom xml applications as well as speed dial extensions with optional SIP presence. The Aastra 480iCT also supports up to 4 cordless handsets.

### **Features Tested and Confirmed Working**

- **Call Hold and Retrieve •**
- **Call Waiting •**
- **Call Transfer and Divert •**
- **Other Party Identification (Caller ID) •**
- **Conferencing •**
- **Call History •**
- **Do not Disturb •**
- **Message Waiting Identification (Voicemail Alerts) •**
- **Call Forwarding •**
- **SIP Presence / Busy Lamp Field (Requires Asterisk B.E. Version B.1) •**

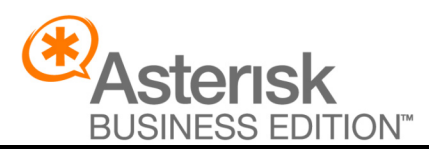

## **Asterisk Configuration**

For the basic configuration of a SIP device within Asterisk requires the configuration of three configuration files: sip.conf for setting up the SIP device channel (including registration information, channel name, etc.), extensions.conf (for configuring SIP device extension), and voicemail.conf (for configuration of voice-mailbox). The following code snippets were used to configure the Aastra 480i CT for interoperability testing.

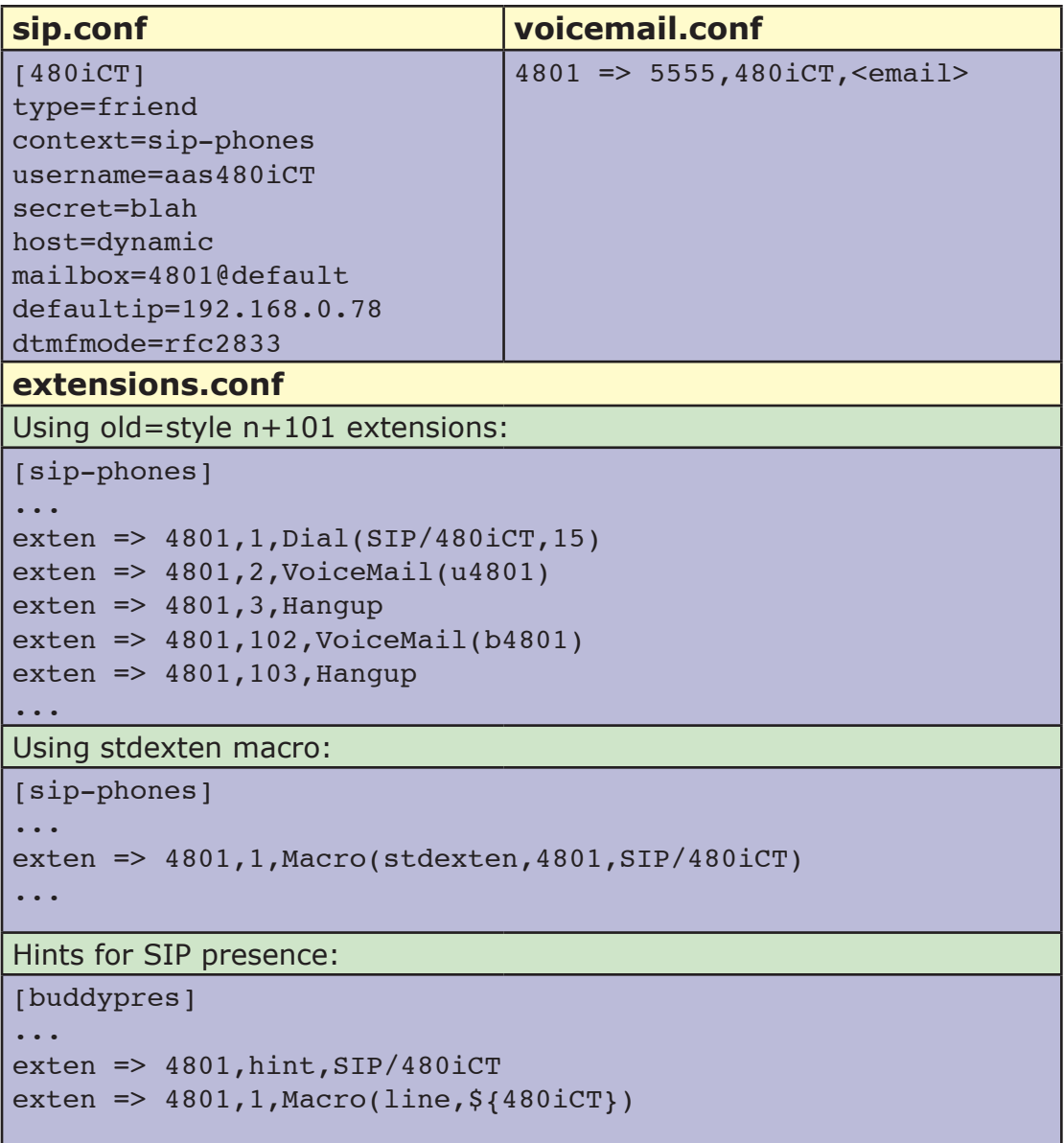

**Form:** Asterisk Interoperability Report

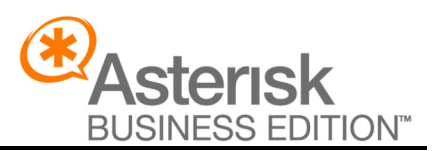

## **SIP Device Configuration**

#### **Configuration overview:**

- The 480i CT can be configured in any of these ways:
- 1.Navigating the web configuration interface
- 2.Editing phone configuration files on the TFTP server
- 3.Configuring the phone through the phone's internal menu system

### **Web Configuration**

The most vital configurations to the phone can be made easily through the phone's web interface. The 6 sections that must be configured are: Firmware, Global SIP, Network Settings, Configuration Server, SoftKeys and XML, and the individual Line configuration pages.

#### *Firmware*

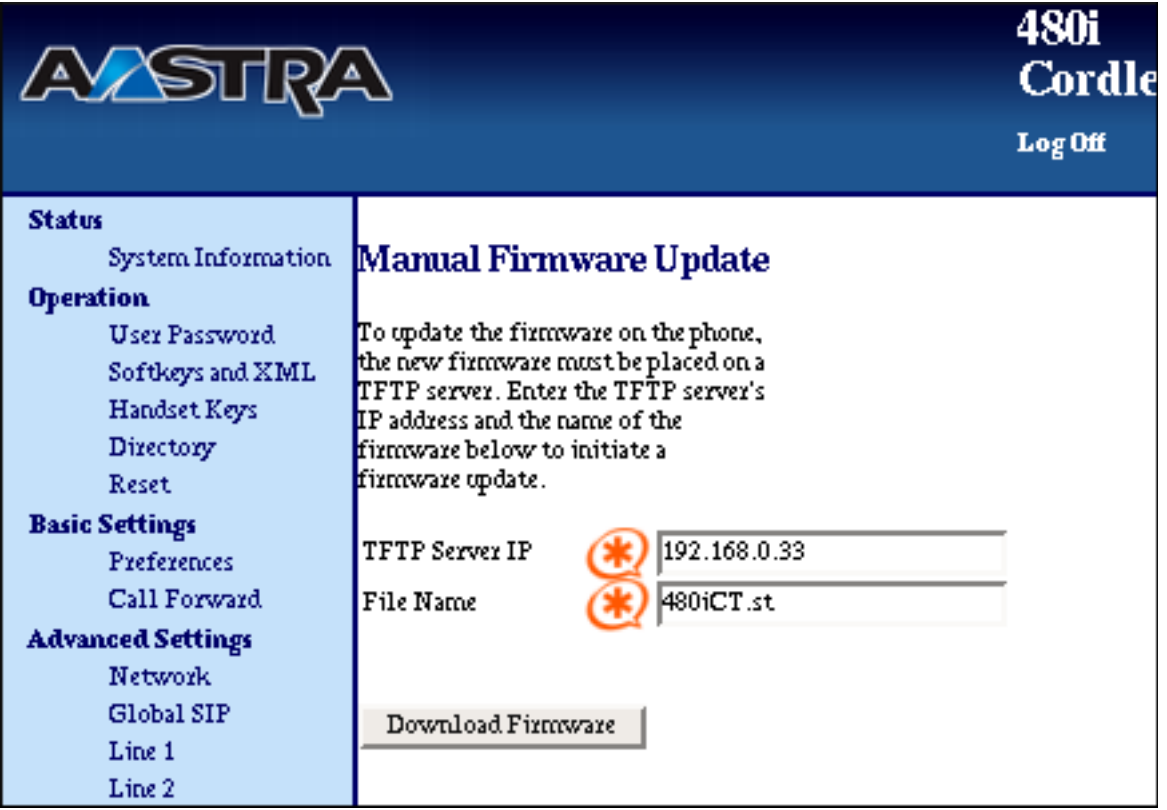

### **Form:** Asterisk Interoperability Report

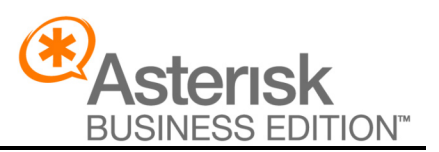

### *Global SIP*

Settings in this section are not strictly necessary since they can be set in the individual Line settings page for each "line" the phone registers to and uses; however, since in many cases the authentic user name and password, Caller ID information, etc. remain the same on all Lines, it is helpful to complete this configuration page.

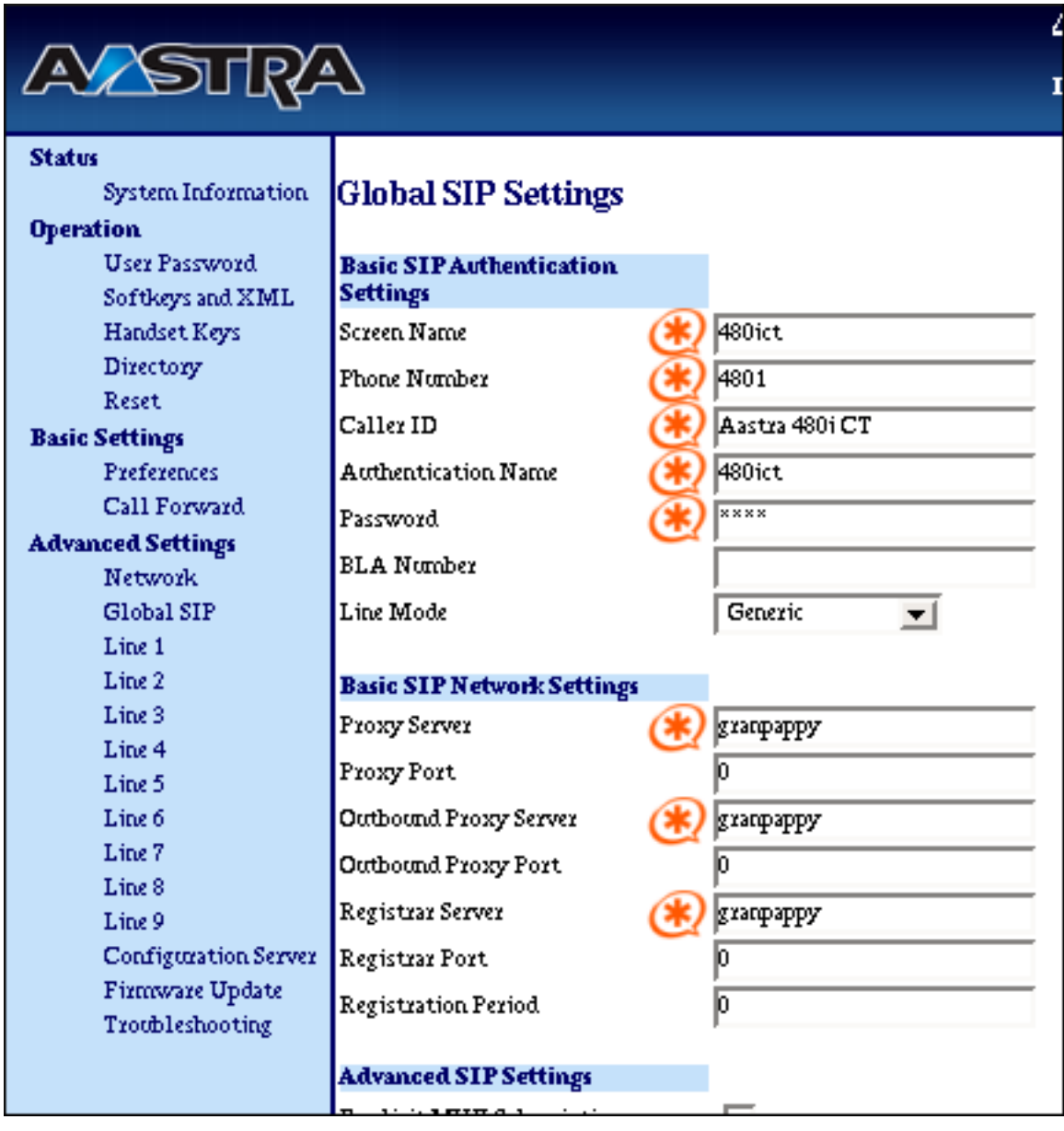

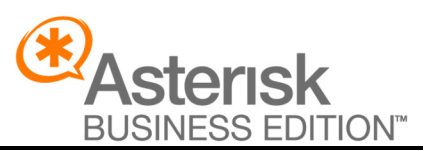

#### *Network Settings*

The only configuration necessary to make in this section is enabling NTP and specifying the NTP server to connect to. Unless of course one needs to specify a static IP, DNS information, NAT, etc.

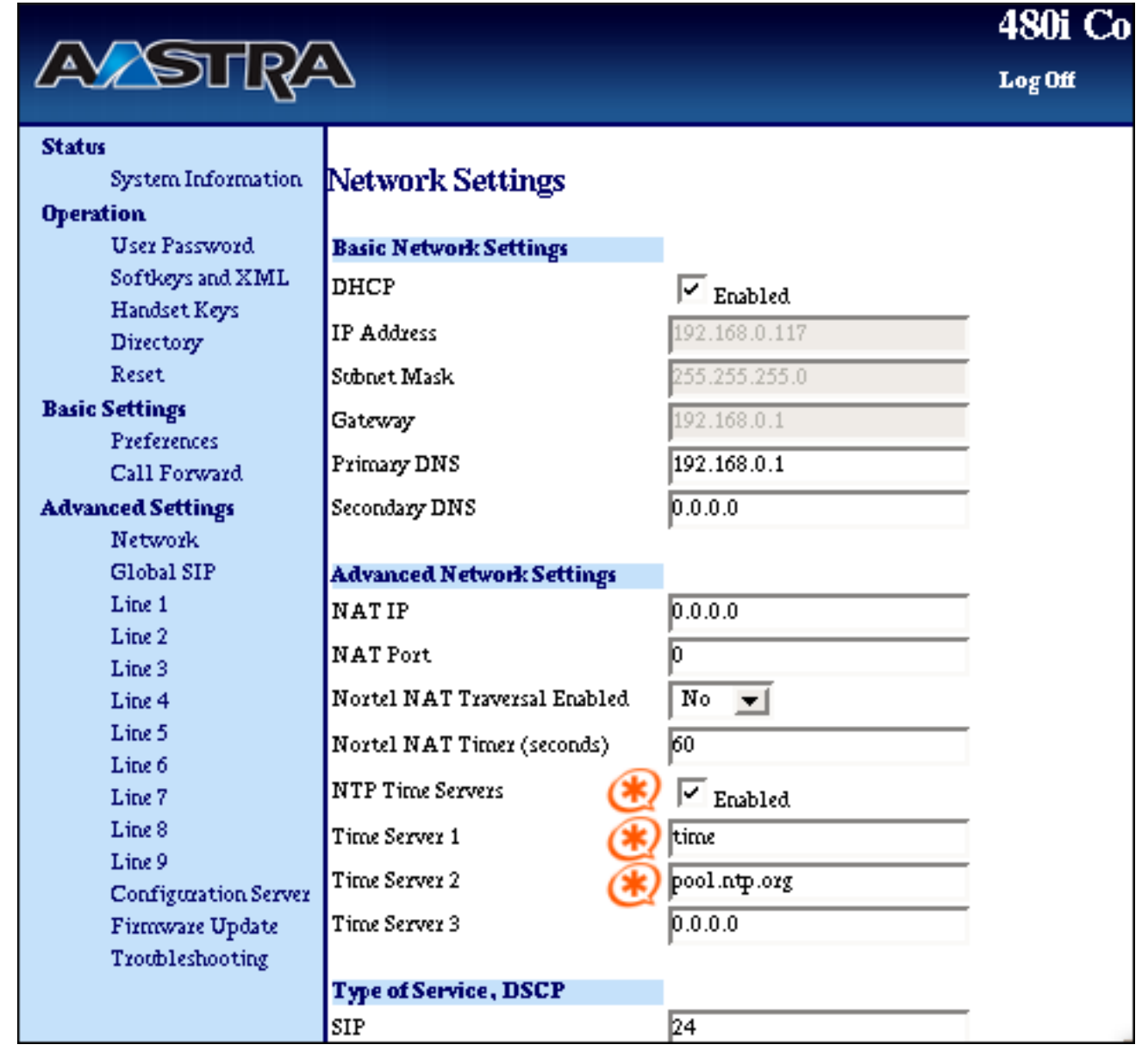

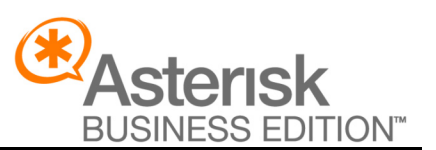

### *Configuration Settings*

This page allows one to configure the TFTP (or FTP) server.

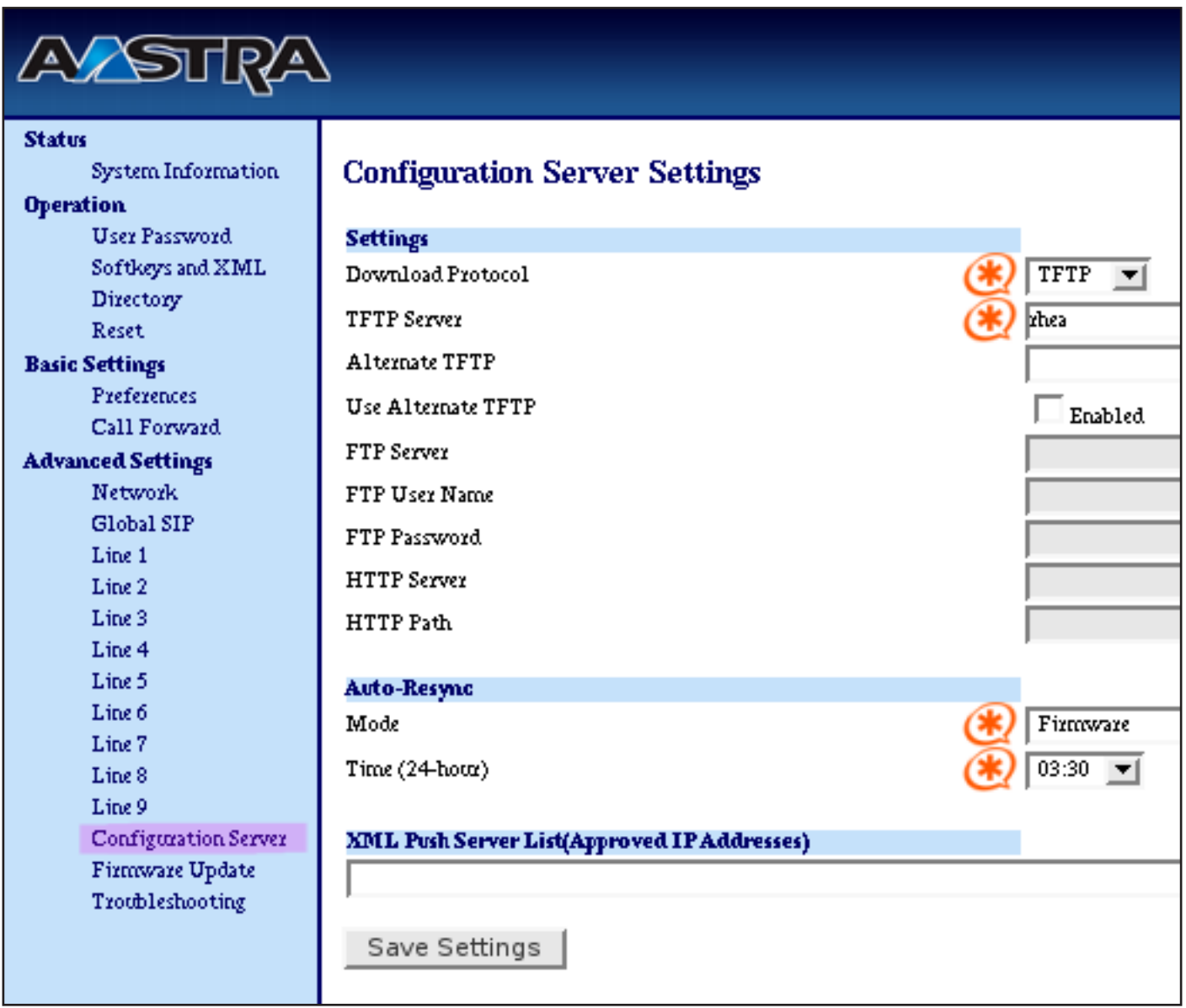

**Form:** Asterisk Interoperability Report

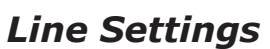

These pages (Line  $1 -$  Line 9) are used to configure registration and network settings for individual Lines.

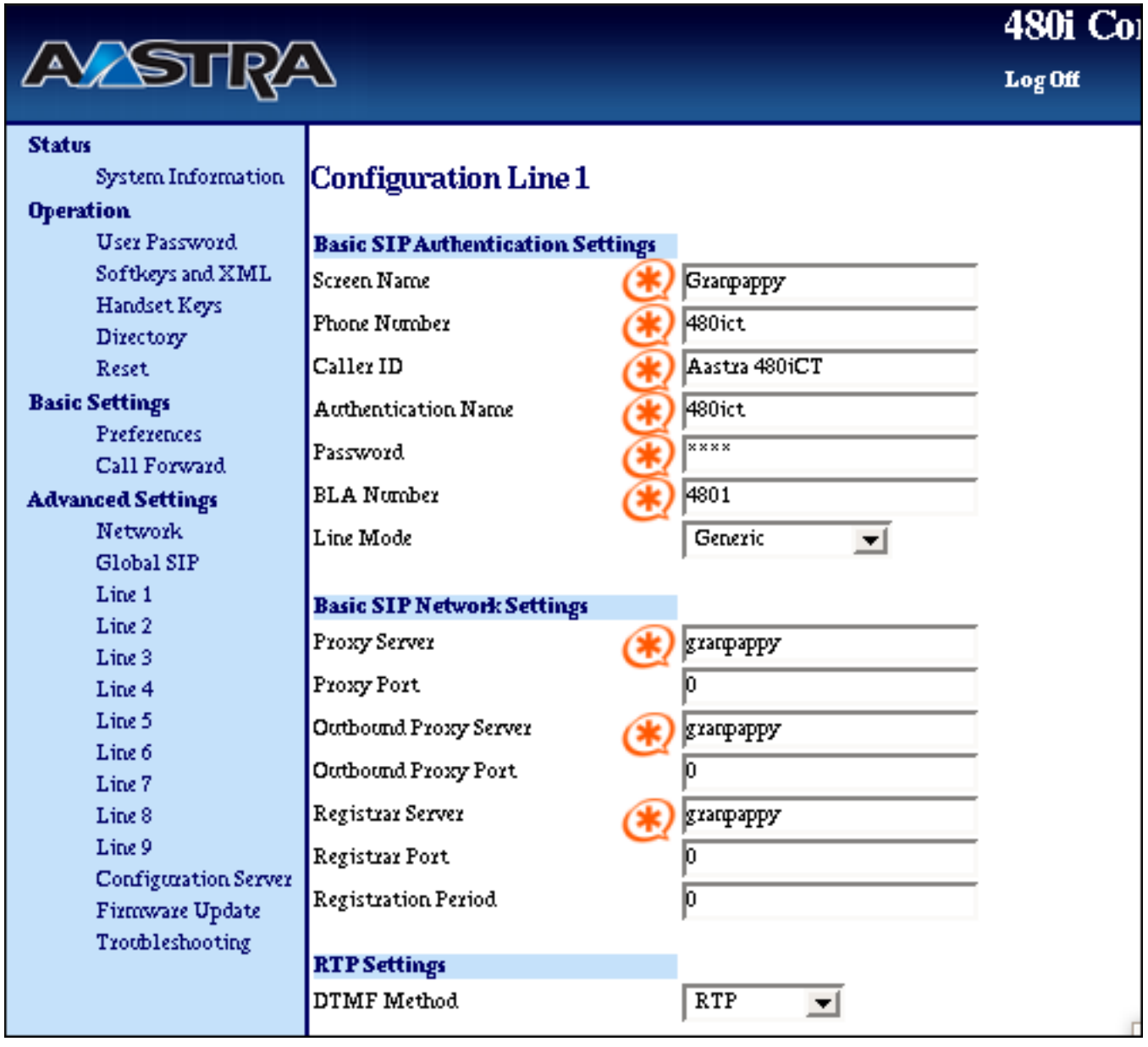

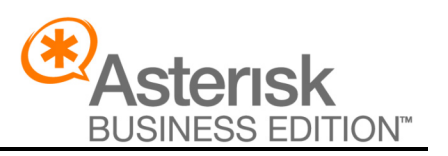

**Form:** Asterisk Interoperability Report

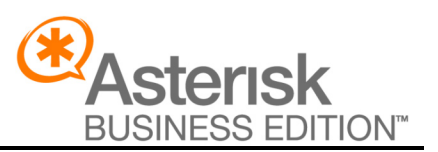

### *Softkeys and XML*

This page is used for configuring the SoftKeys (used for holding extensions, lines, etc.) and for configuring the phone to utilize XML applications.

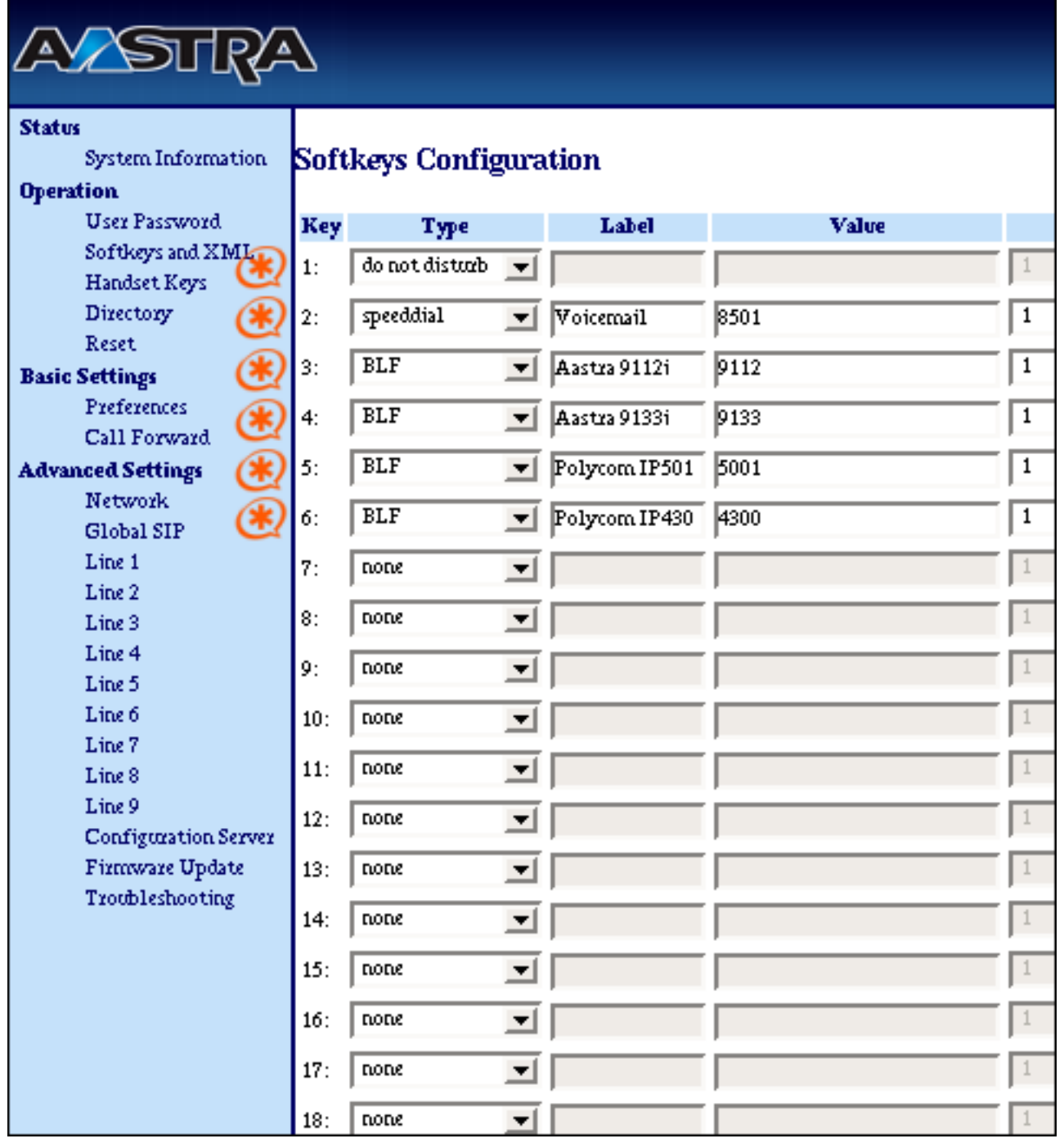

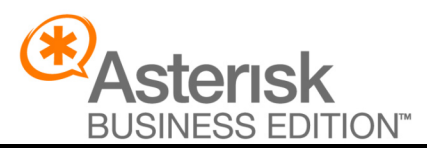

### **Phone Configuration Settings**

There are two configuration files one can edit in order to configure the Aastra 480i CT. First is the aastra.cfg file, which contains the settings for all aastra phones utilizing that TFTP server, the second is the  $\langle \text{mac} \rangle$ .cfg (where  $\langle \text{mac} \rangle$  is the phone's mac address) which contains phone specific settings. Below are samples of said configuration files.

#### *aastra.cfg*

```
# Aastra Telecom Inc.
# Common settings for all Aastra IP Phones. Any parameter 
listed in this file can be 
# overwritten by the same parameter in <mac>.cfg file.
#Time Server Settings
#time server disabled: 0
#time server1: pool.ntp.org
#Sip Settings
sip proxy ip: 0.0.0.0
sip proxy port: 5060
sip registrar ip: 0.0.0.0
sip registrar port: 5060
sip outbound proxy:
sip outbound proxy port:
sip registration period: 3600
sip registration retry timer: 30
sip use basic codecs: 1
sip line1 vmail:
#sip intercom type: 2
#sip intercom prefix code: *55
web interface enabled: 1
#Daily Resync of cfg and firmware files
#auto resync mode: 3
#auto resync time: 23:30
#Server-based directory download
#directory 1: mydirectory.csv
```
**Form:** Asterisk Interoperability Report

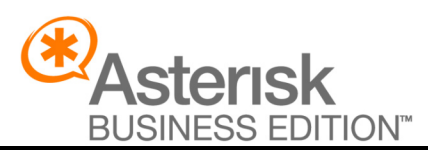

*<mac-address>.cfg* # Aastra Telecom Inc. # This file contains specific settings for the phone with the **MAC**  $#$  address for which this file was named. Settings which have already # appeared in aastra.cfg will be overridden by those in this file. #line info #line 1 sip line1 auth name: aas480i CT sip line1 password: blah sip line1 mode: 0 sip line1 user name: aas480i CT sip line1 display name: Aastra480i CT sip line1 screen name: Aastra480i CT # Softkey Settings softkey1 type: speeddial softkey1 label: Voicemail softkey1 value: 8500 softkey1 line: softkey1 states: idle softkey2 type: dnd softkey2 label: DND softkey2 value: softkey2 line: softkey2 states: idle softkey3 type: blf softkey3 label: Snom 360 softkey3 value: 3600 softkey3 line: 1

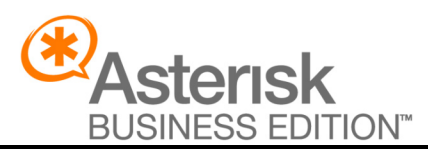

### **Test Reports**

The following test reports give an overview of the tests performed, as well as their objectives and expected and actual results. Because the the 480i CT is identical to the 480i except for the external cordless handset functionality, all the following tests were perfomed on the cordless handset, unless otherwise specified.

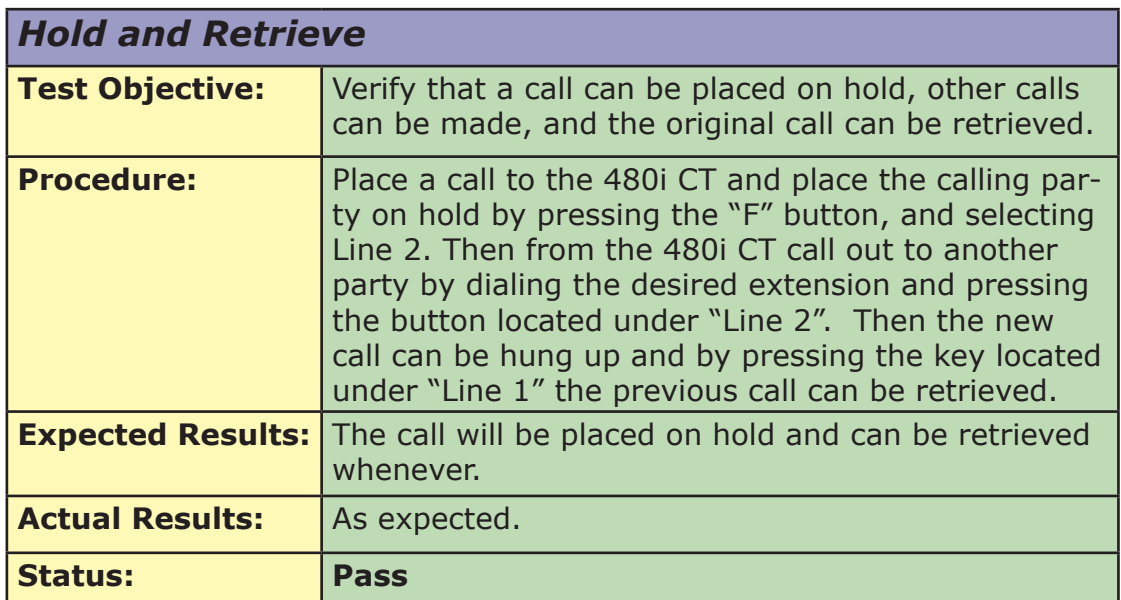

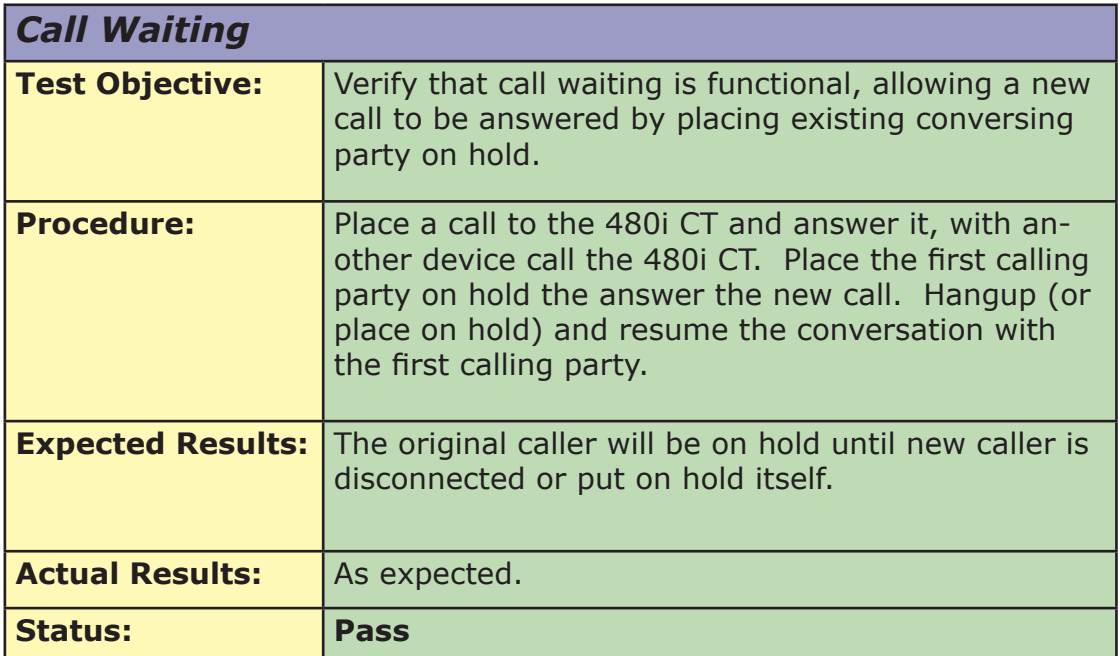

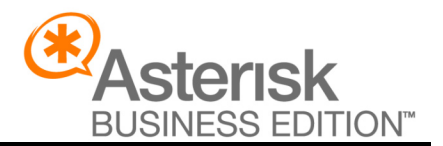

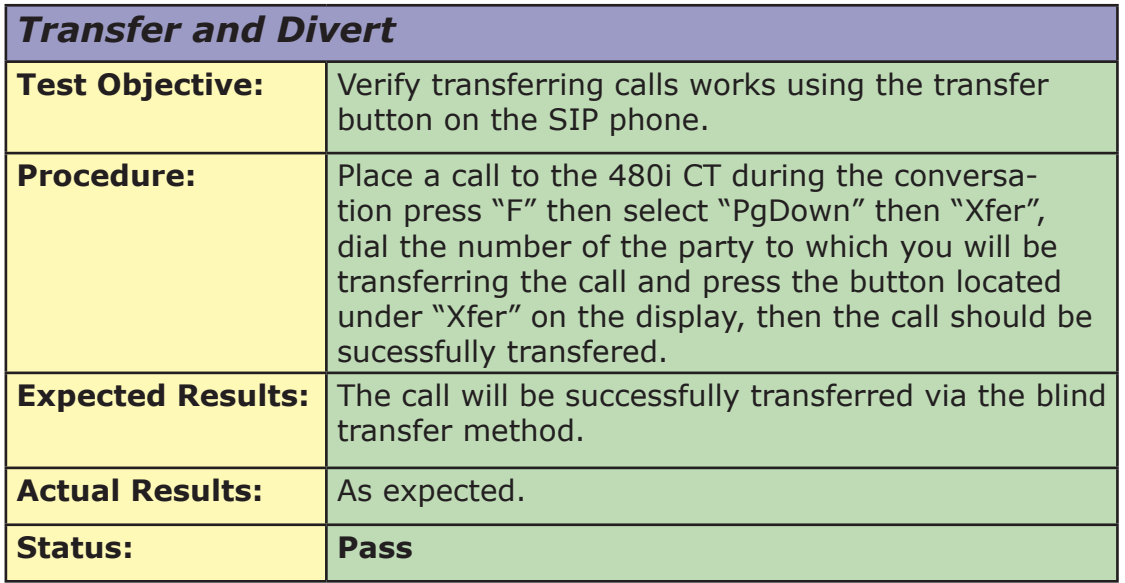

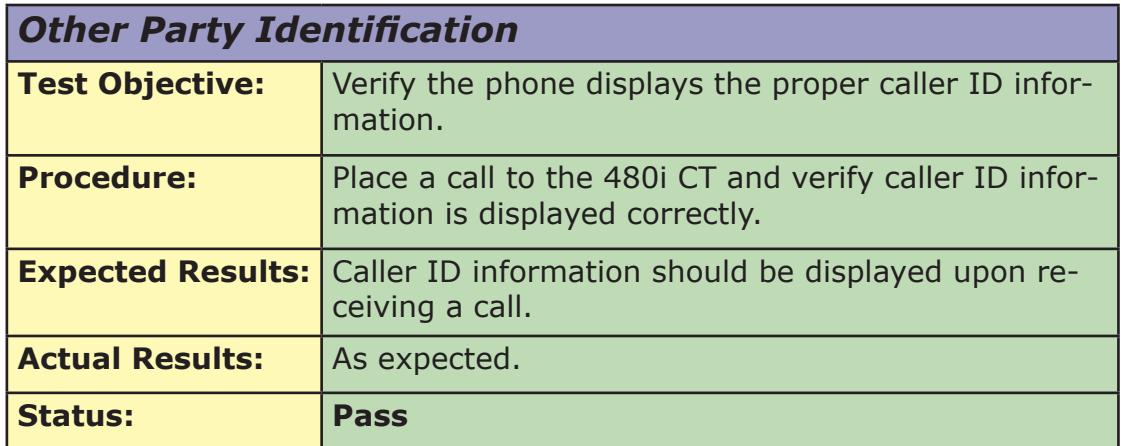

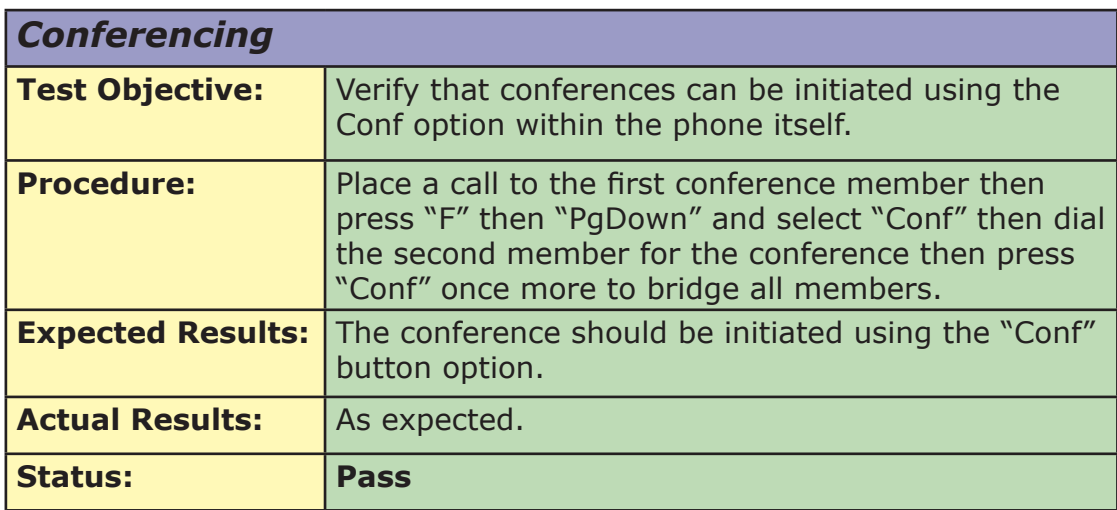

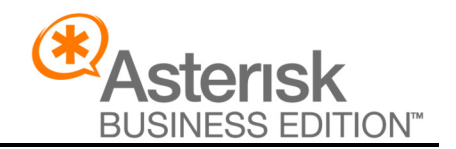

**Form:** Asterisk Interoperability Report

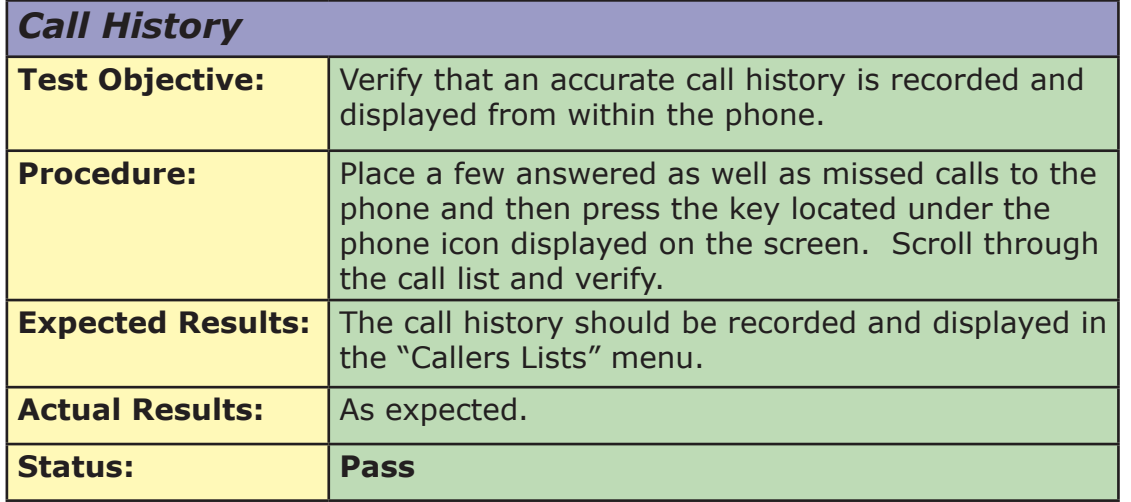

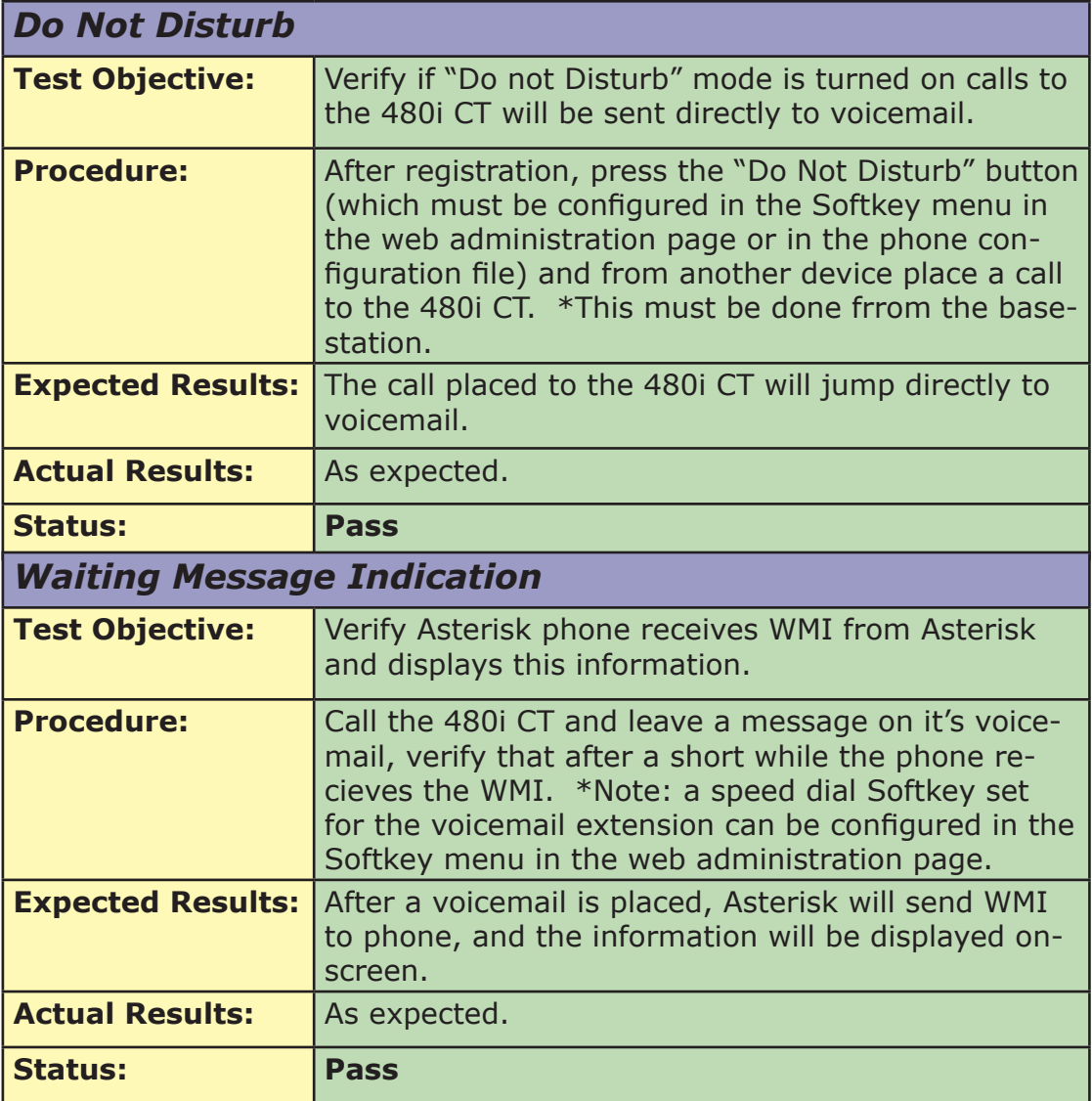

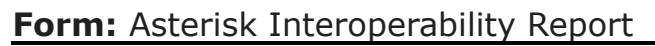

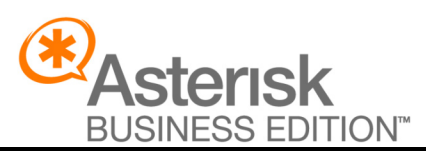

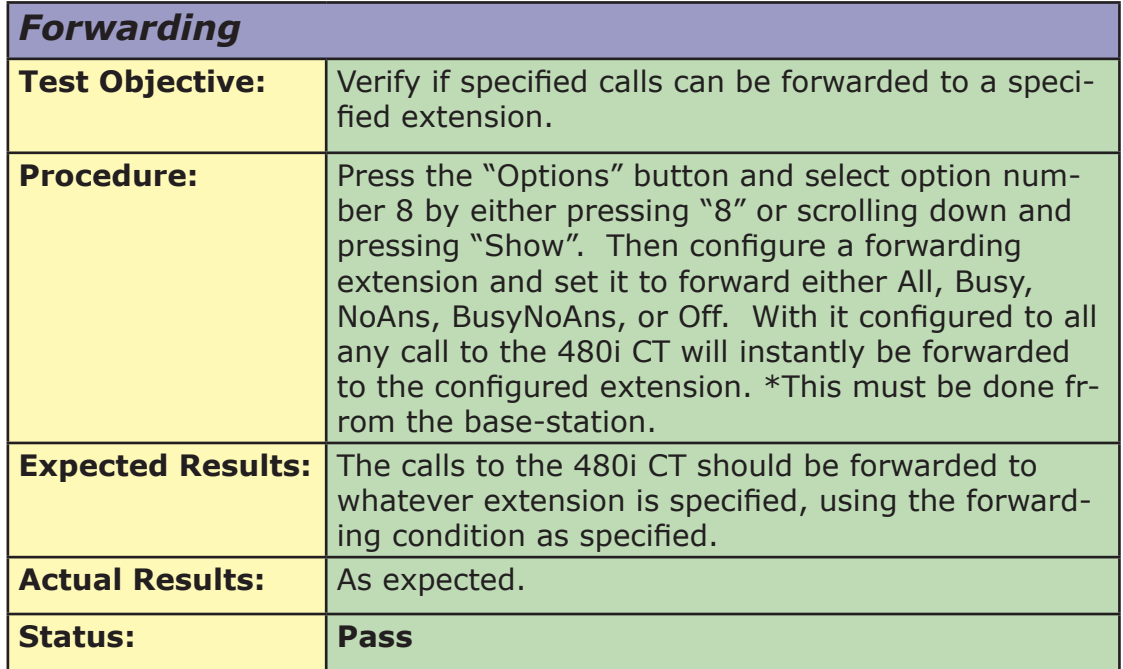

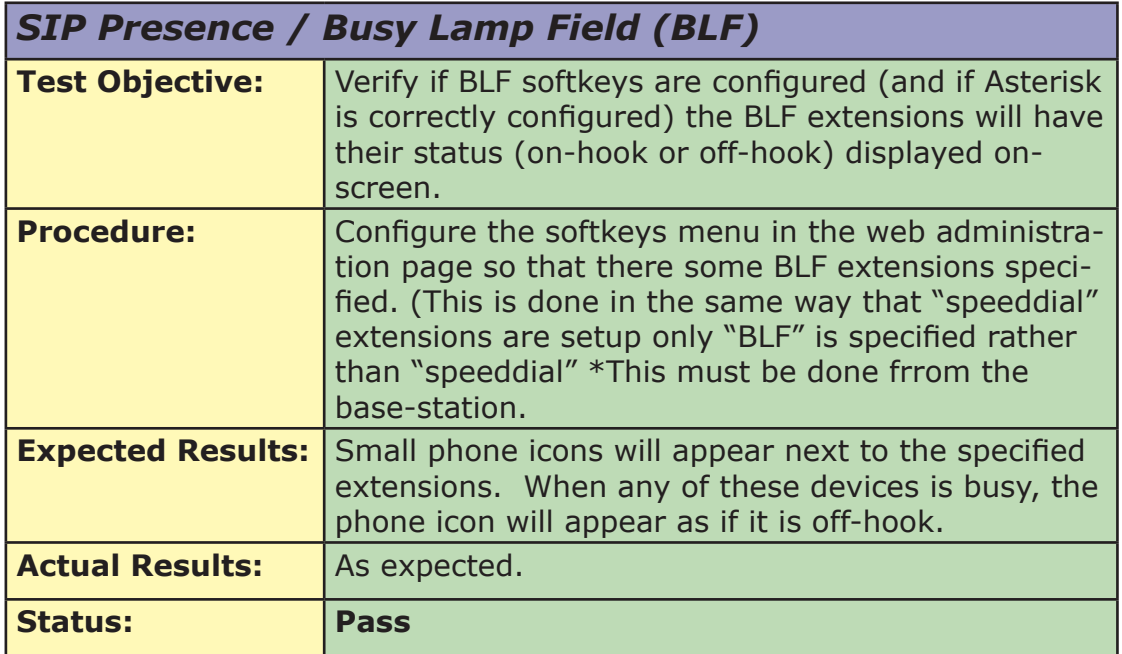